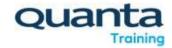

# Join Virtual Courses from Secure Networks

We understand the need for network security but sadly at times it has the knockon effect of not allowing you to join our virtual training. We have had people in the same departments having differing experiences of being able to join or not.

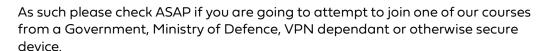

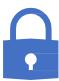

\*\* The best thing to do if possible is to use a different device that is maybe a personal device or ask your IT department if they have a decommissioned one you could use for the course. \*\*

### **Public Events**

When booking on a public virtual course with Quanta, we have a dedicated support service which you can call upon to ensure you can access the classroom. Your course will be ran using either:

- NewRow
- Teams

You may also need to access additional resources such as:

- Mural.co
- Microsoft Forms
- YouTube

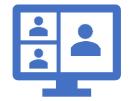

#### **Technical Course?**

If so then you may also need access to our Virtual Labs, the course will determine how these need to run. We try and make it as easy as possible for you but the labs will be ran on:

- Remote Desktop Connection
- In your Browser
- Software on your device

#### **Exam Based Course?**

If your course is exam based then you will also need access to the Exam Institutes online exam system and may need to access or install such things as PeopleCert's Web based Exam Driver, APM's Surpass, APMG's Proctor U or similar.

## Do a Live Test

Book a time slot with one of our Virtual Support Engineers at <a href="https://www.quanta.co.uk/Live-Online-Virtual-Classroom-Test">www.quanta.co.uk/Live-Online-Virtual-Classroom-Test</a> where you can do a live online test to ensure everything works

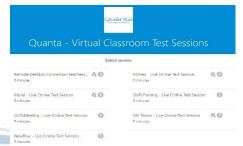

## **Private Events**

If you have booked a private event then any Technical or Exam requirements remain the same, there is nothing we can do about them unfortunately. But for the virtual classroom we can see if the course can run on a piece of software of your choice if you advise us at the point of booking. We may also be able to run it on your software with you inviting us to your session. Please speak to your Training Event Manager at point of booking.